- Ukoliko miš predstavljača kalkulatora nije priključen ili ne radi ispravno: ● Pregledajte položaj baterije.
- Osigurajte Vaše računalo odgovara zahtjevima sustava.
- Provjerite je li RF hardverski ključ priključen na USB priključak računala, i da li radi
- ispravno. ● Uklonite prepreke između osobnog računala i predstavljača kalkulatora tipkovnice.
- Ukoliko ste nedavno priključeni sa različitim računarom, resetirati vezu na tekući
- računalo uklanjanjem RF dongle i ponavljanje početnog postavljanja.<br>● Ako se na zaslonu nestaje nakon RF veza uspostavljena, pritisnite  $\overline{\textsf{ONCA}}$  tipku i
- provjerite pojavi li se ikonica **i X+**.<br>● Promijenite na nove baterije ukoliko se **i X+** ikonica pojavi.
- Ukoliko se ikonica "E" pojavi, tipkovnica je zaključana. Pritisnite ONCA CI/C za brisanje i sažimanje. (Ikonica "E" se pojavi kada rezultat ili sadržaj memorije prekorači 8 znamenki na lijevu stranu ili kada se dijeli sa "0".)

● Elektromagnetske smetnje ili elektrostatičko pražnjenje može izazvati kvar zaslona. Ako se to dogodi, koristite vrh kemijske olovke (ili sličan objekt) i pritisnite [RESET] tipku. To je unutar odjeljka za baterije od predstavljača kalkulatora predstavljača.

NÁVOD NA POUŽITIE KULLANIM KILAVUZU

- Pritisnite jednom za odvijanje dijaprojekcije od odabranog dijapozitiva.  $\sqrt{D}$ 
	- Pritisnite ponovo da izbjegnete dijaprojekciju
- $\triangle$ ▪ Idite na slijedeći dijapozitiv
- $\sqrt{\langle}$ ▪ Idite na prethodnii dijapozitiv
- $\blacksquare$ ▪ Zaslon će postati prazan/taman
	- **· Pritisnite i držite tipku pokazivač da bi laser** (Indikator laserskog pokazivača svijetlit će u crvenoj boji)

- Zapnutie
- **ON/CA** ▪ Vymazať celý displej
- Vymazať posledné zadané číslo  $ClC$
- Vymazať všetky zadané
- Vykoná pridanie percent a kalkuláciu zľavy  $\sqrt{2}$ Primer : 200  $+$  20  $\sqrt{2}$  = 240
- Laske myyntihinta syötettyjen kustannusten ja katteen perusteella. **MU** Primer : 2,000 (nabavna cena)  $\sqrt{20}$ (marža)  $\sqrt{MU}$  = 2,500 (prodajna cena)  $\sqrt{MU}$ =500 (dobiček)

## **NAČIN PREDSTAVLJAČA**

**Model :** X Mark I Presenter **Izvor energije:** Alkalne baterije AAA veličine x 2 **Operativna temperatura:** 0ºC do 40ºC **Automatsko isključivanje:** Cirka 7 min. **Mjere:**143mm (L) x 43.5mm (Š) x 19.5mm (V) **Težina:** 54g (bez baterija) / 77g (sa baterijama)

# **KOMPONENTE PREDSTAVLJAČA KALKULATORA**

#### **NAČIN KALKULATORA**

- Pritisnite *CAL/TIMER* za prebacivanje u način izračuna.
- Uključivanje **ON/CA**
- Obriši sav zaslon
- Obriši zadnji unešeni unos  $CIC$ ▪ Obriši sve unose
- Obavite postotni dodatak na i diskontni izračun  $\frac{9}{6}$
- Primjer : 200  $+$  20  $\frac{?+}{-}$  = 240 ▪ Obilježite prodajnu cijenu izračunatu na temelju cijene koštanja i postotka  $MU$ profitne marže.
- Primjer : 2,000(koštati)  $\boxed{)}$  20(marža)  $\boxed{ }$   $\boxed{ }$  = 2,500 (prodajna cijena)  $\boxed{\text{MU}}$  = 500 (dobit)

# **NAČIN MJERAČA VREMENA**

Pritisnite *CAL/TIMER* za prebacivanje u način mjerača vremena.

- 1) Pritisnite **SET/RESET** za 3 sekunde za postavljanje vrijednosti mjerača vremena. (Prva znamenka će treptati)
- 2) Unesite vrijednost koristeći brojčane tipke i pritisnite **SET/RESET** za potvrdu postavke. (do maksimalno 9 sati, 59 minuta, 59 sekundi.)
- 3) Pritisnite **START/STOP** tipku za početak odbrojavanja. ( "COUNT ▼" ikona će treptati) **Savjeti za korištenje**
- Pritisnite **START/STOP** tipku za pauziranje odbrojavanja. Pritisnite **START/STOP** ponovo za nastaviti odbrojavanje Ili pritisnite **SET/RESET** resetirati brojač.
- Kada odbrojavanje mjerača vremena dostigne do 0: 00 : 00, on će automatski početi način brojanja i sve znamenke će treperiti.
- Kada mjerač vremena dostigne maksimalnu vrijednost (9:59:59), "COUNT▲ E" ikona će se pojaviti.
- Pritisnite **CAL/TIMER** za prebacivanje od načina mjerača vremena u način kalkulatora dok je brojanje. "COUNT▲ / ▼" ikona će treptati u načinu kalkulatora.
- Pritisnite **START/STOP** za zaustavljanje brojanja.

Prije korištenja predstavljača, molimo odaberite vrstu računala i željene prezentacije softvera.

# Canon

# **X Mark I Presenter**

UPUTE ZA UPORABU

**RESET**

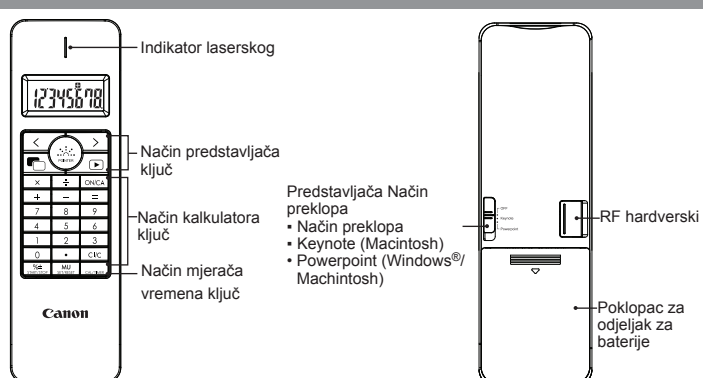

- Stlačte raz pre prehratie prezentácie od zvolenej stránky prezentácie  $\sqrt{\mathbf{D}}$ ▪ Stlačte opäť pre výstup z prezentácie
- $\sqrt{2}$ ▪ Prejde na ďalšiu stránku prezentácie
- $\overline{\langle}$ ▪ Prejde na predchádzajúcu stránku prezentácie
- $\blacksquare$ 
	- Obrazovka bude prázdna/čierna
	- · Stlačte a podržte tlačidlo myši, aby lase (Indikátor laserového ukazovátka zasvieti na červeno)

## **REŽIM PREZENTÁCIE**

CE

# **REŽIM KALKULAČKY**

Stlačte **CAL/TIMER** pre prepnutie do režimu kalkulačky

# **REŽIM ČASOVAČA (TIMER)**

Stlačte CAL/TIMER pre prepnutie do režimu časovača.

Pred použitím presenter-a zvoľte prosím typ Vášho počítača a preferovaný prezentačný softvér.

- Nikada ne nastavljajte da koristite miš predstavljača kalkulatora ukoliko počne da puši, ispušta čudne mirise ili toplotu. Nastavak uporabe kalkulatora pod ovakvim uvjetima stvara opasnost od vatre i električnog udara.
- Kada čistite miš predstavljača kalkulatora ne koristite vlažnu krpu ili isparljive tečnosti kao što je razrijeđivač boja; koristite samo mekanu, suhu krpu.
- Nikada ne odlažite miš predstavljača kalkulatora neispravno (kao što je spaljivanje), što može dovesti do osobnih ozljeda ili šteta. Trebate odložiti ovaj proizvod u skladu sa federalnim, državnim i lokalnim propisima.
- 1) Odstráňte kryt batérií zo zadnej strany myši s kalkulačkou presenter-a posunutím krytu v smere šípky.
- 2) Inštalujte alkalické batérie typu AAA tak, aby sa zhodovali indikátory polarity vo vnútri priehradky pre batérie s označeniami (+) a (-) koncov batérií.
- 3) Vráťte kryt batérii naspäť na priehradku pre batéri

## **UPUTE ZA POČETNO PODEŠAVANJE**

# *INSTALACIJA BATERIJA*

**VAŽNO: PROČITAJTE PRIJE UPORABE**  $\sim$ Molimo pročitajte slijedeće upute i sigurnosne mjere prije uporabe miš kalkulatora. Sačuvajte ovaj list radi buduće reference.

# **OVAJ UREÐAJ JE KOMPATABILAN S WINDOWS® I MACINTOSH.**

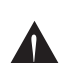

 ● Od Vas će se za vrijeme podešavanja tražiti da izaberete operativni sustav (OS) uporabom način prekidača na stražnjoj strani uređaja. Ukoliko je prekidač postavljen na netočan OS, uređaj neće raditi ispravno.

 ● Budite sigurni da je uključen radiofrekvencijski (RF) hardverski ključ (dongle) prije spajanja predstavljača kalkulatora tipkovnice na Vaše računalo.

- 1) Uklonite poklopac za baterije s poleđine miš predstavljača kalkulatora klizajući poklopac u smjeru strelice.
- 2) Instalirajte AAA alkalne baterije, osiguravajući da pozitivni (+) i negativni (-) krajevi svake baterije odgovaraju polovima unutar odjelka za baterije.
- 3) Postavite poklopac za baterije natrag na odjeljak za bateriju.

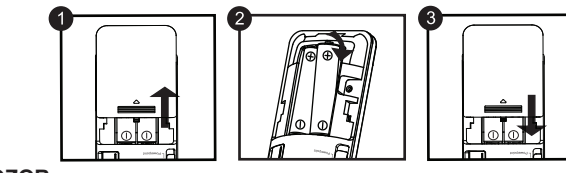

# **POZOR:**

Pri použití s iným počítačom vykonajte zapojenie s úvodným nastavením • Aby RF spojenie pracovalo správne, vyžaduje si napájanie batériou.

- 1) Stlačte **SET/RESET** na 3 sekundy pre nastavenie hodnoty časovača. (Prvá číslica bude blikať)
- 2) Zadajte hodnotu použitím číselných kláves a stlačte **SET/RESET** pre potvrdenie
- nastavenia. (až do maximálne 9 hodín, 59 minút, 59 sekúnd.) 3) Stlačte klávesu **START/STOP** pre štart odpočítavania. (Ikona "COUNT ▼"(odpočítavanie)
- bude blikať)
- **TIPY**

 $\mathbf{F}$ :

**READER** 

 $\equiv$ 

- Držite baterije izvan dosega djece. ● Nikada ne izlažite baterije visokim temperaturama, izravnoj toplini ili odlažite spaljivanjem.
- Ne miješajte nove i stare baterije različitih vrsta. ● Ne dozvolite da metalni objekti dodirnu baterijske završetke na uređaju; mogu se
- zagrijati i prouzročiti opekotine. ● Uklonite baterije ukoliko su istrošene ili su bile čuvane duži period.
- Uvijek uklonite stare, slabe,ili potrošene baterije te ih reciklirajte ili odložite
- sukladno lokalnim i nacionalnim propisima za odlaganje. Ukoliko baterija curi, uklonite sve baterije, pazeći na to da je tečnost koja curi daleko od kože ili odjeće. Ukoliko tečnost iz baterije dođe u kontakt s kožom ili odjećom, smjesta saperite kožu s vodom.

• Stlačte CAL/TIMER pre prepnutie z režimu časovača do režimu kalkulačky pri súčasnom pokračovaní odpočítavania. Ikona "COUNT▲ / ▼" bude blikať v režime kalkulačky.

# • Stlačte **START/STOP** pre zastavenie odpočítavania.

Pri čistení presenter-a s kalkulačkou nepoužívajte vlhkú handru ani prchavé kvapaliny ako napríklad riedidlá. Namiesto toho používajte len jemnú, suchú handru. ● Nikdy nelikvidujte presenter-a s kalkulačkou nevhodným spôsobom (napríklad spálením). Môže to mať za následok zranenie alebo poškodenie zdravia. Tento produkt je potrebné zlikvidovať v súlade s federálnymi, národnými alebo miestnymi predpismi.

*Podešavanje se jako razlikuje ovisno od računara. Napuci bi trebali djelovati univerzalno na Windows® XP, Windows Vista®, Windows® 7,8 i Mac OS X 10.4 - 10.8*

- **1) Uklonite RF hardverski ključ (dongle)** iz skladišnog pretinca.
- **2) Priključite RF hardverski ključ (dongle)** u aktivni USB priključak na Vašem računalu.
- **3) Vaše računalo je sada spremno za korištenje Vaše predstavljača kalkulatora tipkovnice.**

# *PRIKLJUČITE RF HARDVERSKI KLJUČ (DONGLE)*

#### **SAVJETI ZA KORIŠTENJE**

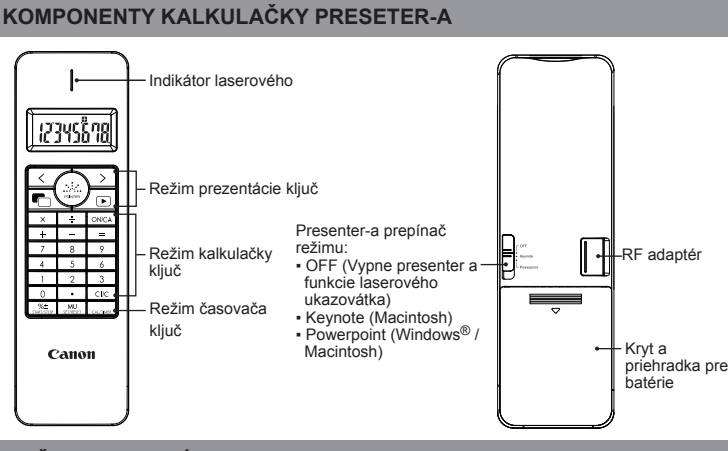

- Kad završite korištenje predstavljača kalkulatora s računalom, uklonite hardverski ključ (dongle) iz računala i premjestite ga u utor na poleđini uređaja.
- Kada pronađete problem povezivanja između predstavljača i računala. Molimo provedite sljedeće upute korak po korak
- i) Uklonite hardverski ključ iz računala i prebacite predstavljač na isključen položaj
- ii) Prebacite predstavljač na Keynote/Powerpoint položaj
- iii) Umetnite hardverski ključ u računalo
- Kada koristite s drugog računala, molimo vas da ponovno spojite s početnog postavljanja
- RF priključak zahtijeva baterije za ispravno funkcioniranje.

#### **RUKOVANJE I NJEGA**

#### **TRAŽENJE GREŠAKA**

**FR:1** 

**CERN** 

 $\equiv$ 

**A** 

# **ZAHTJEVI SUSTAVA**

**Hardver:** Windows zasnovani PC x86 / x64 ili iznad, Intel-based Mac, USB priključak 2.0

**Operativni sustav:** Windows® XP (SP2 ili iznad) ili Windows Vista® ili Windows® 7,8 ili Mac OS X 10.4 - 10.8 \* Powerpoint 2003 ili iznad

# **SPECIFIKACIJE UREĐAJA**

## **RADIOFREKVENCIJSKA SPECIFIKACIJE**

**Frekvencija:** 2.4 GHz raspon frekvencije **Raspon veze:** Radni raspon je sve do 10 metara<br>**NAPOMENA:** Raspon veze je određen od strane mnogih čimbenika, kao što su bliski metalni objekti i povezano postavljanje miša i prijamnika.

*NAPOMENA : Sve specifikacije su predmet promjene bez obavijesti.*

# *SLOVENSKÝ*

# **INŠTRUKCIE PRE POČIATOČNÉ NASTAVENIE**

# *INŠTALÁCIA BATÉRIÍ*

- **DÔLEŽITÉ: PRED POUŽITÍM PREČÍTAŤ**
- Pred použitím myši s kalkulačkou si prečítajte nasledujúce inštrukcie a .≮1 bezpečnostné upozornenia. Odložte si tento dokument pre budúce použitie.

## **TOTO ZARIADENIE JE KOMPATIBILNÉ S WINDOWS® A MACINTOSH**

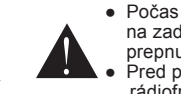

 ● Počas nastavenia budete vyzvaný aby ste pomocou spínača režim na zadnej strane zariadenia zvolili operačný systém (OS). Ak je spínač prepnutý na nesprávny OS, zariadenie nebude fungovať správne. Pred pripojením klávesnice s kalkulačky presenter-a ku počítaču zapojte rádiofrekvenčný (RF) adaptér (dongle).

**UPOZORNENIE** ● Uchovávajte batérie mimo dosahu detí. ● Nikdy nevystavujte batérie vysokým teplotám, priamemu teplu ani ich nelikvidujte

zohriať a spôsobiť popáleniny.

spaľovaním.

● Nemiešajte nové batérie so starými ani rôzne typy batérií.

● Zabráňte kontaktu kovových objektov s koncovkami batérií v zariadení. Môžu sa

● Vyberte batérie, ak sú opotrebené alebo boli uskladnené dlhú dobu.

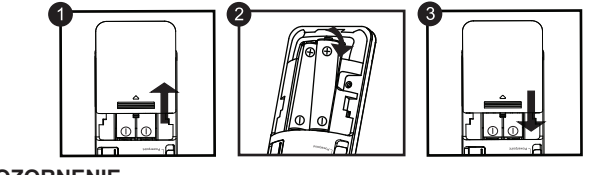

● Staré, slabé alebo opotrebené batérie okamžite vyberte a recyklujte ich alebo zlikvidujte v súlade s federálnymi, národnými alebo miestnymi predpismi. ● Ak batérie tečú, vyberte všetky batérie tak aby nedošlo ku kontaktu vytekajúcej kvapaliny s pokožkou alebo odevom. Ak príde ku takémuto kontaktu, okamžite

opláchnite pokožku vodou.

*Nastavenie sa môže v závislosti od počítača líšiť. Dodávané inštrukcie by mali fungovať univerzálne pre Windows® XP, Windows Vista®, Windows® 7,8 a Mac OS X 10.4 - 10.8*

**1) Vyberte RF adaptér** z odkladacej priehradky. **2) Zasuňte RF adaptér** do aktívneho USB portu vo

vašom počítači.

**3) Váš počítač je teraz nastavený na používanie klávesnice s kalkulačkou presenter-a.**

*ZAPOJENIE RF ADAPTÉRA*

**TIPY PRE POUŽÍVANIE**

• Ak ukončíte používanie kalkulačky presenter-a s počítačom, odpojte adaptér od počítača a zasuňte ho naspäť do štrbiny na zadnej strane zariadenia. • V prípade problémov pri spojení medzi presenter-oma PC. Prosím postupujte podľa nasledujúcich pokynov krok

zakrokom.

i) Vyberte hardvérový kľúč z PC a presenter prepnite do polohy off

ii) Prepnite presenter do polohy Keynote/Powerpoint

iii) Vložte hardvérový kľúč do PC

#### **Nastavenie časovača**

• Stlačte pre pozastavenie odpočítavania. Stlačte opäť pre pokračovanie v odpočítavaní ali stlačte pre ponastavite časovača. • Keď časovač odpočítavania dosiahne 0 : 00 : 00, automaticky začne režim pripočítavania a všetky čísla budú blikať.

• Keď časovač dosiahne max. hodnotu (9:59:59), objaví sa ikona "COUNT▲ E".

# **MANIPULÁCIA A STAROSTLIVOSŤ**

● Nikdy nepoužívajte myš s kalkulačkou, keď začne dymiť, vydáva čudný zápach alebo sa zahrieva. Ďalšie používanie kalkulačky presenter-a v takomto stave predstavuje riziko požiaru alebo úrazu el. prúdom.

# **ODSTRAŇOVANIE PORÚCH**

Ak myš s kalkulačkou presenter-a nie je pripojená alebo nefunguje správne:

● Skontrolujte správne umiestnenie batérií.

- Skontrolujte, či počítač spĺňa uvedené systémové požiadavky.
- Uistite sa, že je RF adaptér zasunutý do USB portu počítača a že funguje správne. ● Odstrániť prekážky medzi osobným počítačom a kalkulátor presenter-a klávesnice. ● Ak sa v poslednej dobe spojené s iným počítačom, nastavte pripojenie k vašej aktuálnej počítač tým, že odstráni RF dongle a opakovanie pôvodného nastavenia.
- Ak sa na displeji zmizne po RF connectionis stanovená, stlačte<br>tlačidlo  $\overline{ONCA}$  a skontrolujte, či sa objaví ikona  $\overline{X}$
- $\bullet$  Vymeňte batérie ak sa objaví ikona  $\Box$ .
- Ak sa objaví ikona "E", klávesnica je uzamknutá. Stlačte ONCA CIC pre vymazanie a obnovenie prevádzky. (Ikona "E" sa objaví, keď výsledok alebo obsa prekračuje vľavo 8 číslic alebo pri delení nulou)
- Elektromagnetické rušenie alebo elektrostatický výboj môže spôsobiť nefunkčnosť displeja. Ak k tomu dôjde, použite hrot guľôčkového pera (alebo podobný predmet) a stlačte tlačidlo [RESET]. To sa nachádza vo vnútri priestoru pre batérie kalkulačky Presenter-a.

# *HRVATSKI*

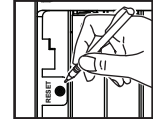

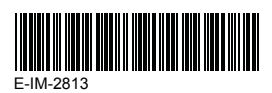

#### **ZAMANLAYICI AYARI**

- 1) Zamanlayıcı değerini ayarlamak için SET/RESET düğmesini 3 saniye için basılı tutunuz (ilk basamak yanıp sönmeye başlayacaktır).
- 2) Sayı tuşlarını kullanarak değeri giriniz ve girdiklerinizi onaylamak için SET/RESET düğmesine basınız (bu değer en fazla 9 saat, 59 dakika, 59 saniye olabilir).
- 3) Gerisayımı başlatmak için swarsiye düğmesine basınız. ("SAYAÇ ▼" simgesi yanıp sönmeye başlayacaktır)
- **İPUÇLARI**
- Gerisayımı duraklatmak için düğmesine basınız. Gerisayımı durdurmak için **START/STOP** düğmesine tekrar basınız.Veya sıfırlamak için **SET/RESET** düğmesine basınız.
- Gerisayım sayacı sıfıra kadar saymışsa: 00 : 00, cihaz otomatik olarak sayım modunda başlar ve tüm basamaklar boş kalır.
- Zamanlayıcı maksimum dereceye ulaştığında (9:59:59), "SAYAÇ ▲ E"-simgesi belirecektir.
- Sayım esnasında zamanlayıcı modundan hesaplama moduna geçmek için  $\overline{CAL/TIMEER}$ düğmesine basınız. "SAYAC ▲ / ▼" simgesi hesaplama modunda yanıp sön başlayacaktır.
- **START/STOP** düğmesine basarsanız, sayımı durdurabilirsiniz.

#### **BU CİHAZ, WİNDOWS® VE MACİNTOSH UYUMLUDUR.**

- Cihazın arkasındaki Mod düğmesini kullanarak bir işletim sistemi (OS) seçmek için kurulum sırasında istenecektir.Anahtarı yanlış bir işletim sistemi olarak ayarlanmışsa, aygıt düzgün çalışmayabilir.
- Hesap Makinesi Tuş takımını bilgisayarınıza bağlamadan önce Radyo Frekans (RF) dongle parçasını bağlamayı unutmayınız.

**Malli:** X Mark I Presenter **Napájanie:** Dve alkalické batérie typu AAA **Käyttölämpötila:** 0 °C bis 40 °C **Automatické vypnutie:** cca 7 minút **Rozmery:**143 mm (D) x 43.5 mm (S) x 19.5 mm (V) **Hmotnosť:** 54 g (bez batérií) / 77 g (s batériami)

- Çocukların lazer ürününü gözetim olmadan kullanmalarına izin vermeyiniz.

maruz kalınmasına neden olabili

*UPOZORENJE OD LASERSKIH PROIZVODA / UPOZORNENIE PRE LASEROVÉ PRODUKTY / LAZER ÜRÜNÜ - DİKKAT*

- Nedovoľte aby deti používali laserový produkt bez dozoru.<br>- Aby sa zabránilo možnej expozicii laserovému žiareniu, nemierte laserovým lúčom do očí alebo tváre.<br>- Nepoužívajte okuliare ako prostriedku na ochranu očí.<br>- Ne

- Lazer ışınlarına maruz kalmayı önlemek için lazer ışınını doğrudan gözlere ve yüzlere tutmayınız.<br>- Güneş gözlüğü, göz koruma araçları olarak kullanmayın.<br>- Lazer ışınına bakmayınız ve lazer ışınını gözlere tutmayı - Altlık olarak aynaya benzer (yansıtıcı) yüzeyler kullanmayınız; aksi takdirde lazer ışını gözlere yansıtılabilir.<br>- Lazer işaretleyicileri kişilere tutmayınız. Lazer işaretleyicileri cansız nesneleri aydınlatmak için

**Modell:** X Mark I Presenter **Güç kaynağı:** 2 ad. AAA tipi alkalik pil **İşletim sıcaklığı:** 0ºC - 40ºC **Otomatik kapanma:** Yakl. 7 dakika **Ebatları:** 143 mm (E) x 43,5 mm (B) x 19,5mm (Y) **Ağırlık:** 54 g (pilsiz) / 77g (pillerle)

- Seçilen slayt gösterisini başlatmak için bir kez basınız  $\sqrt{D}$
- Slayt şovundan çıkmak için tekrar bazınız

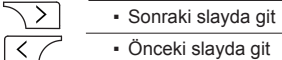

- Ekran silinecek/kararacaktır
- 
- Lazer tutmak için işaretçi düğmesine basın ve basılı tutun. (Lazerin işaretleme noktası kırmızı renkte yanacaktır)

#### **IŞARETLEME MODU**

 $\overline{\blacksquare}$ 

#### **HESAP MAKİNESİ MODU**

Hesaplama moduna girmek için CAL/TIMER dümesine basınız.

#### **ZAMANLAYICI MODU**

#### Zamanlayıcı moduna girmek için CAL/TIMER dümesine basınız.

- Güçü açınız **ON/CA** 
	- Tüm ekranları siler
- Son girişi siler  $ClC$ 
	- Tüm girişleri siler
- $\sqrt{6}$ ▪ Yüzde oranlarını toplama veya indirim hesabı için Örnek : 200  $\pm$  20  $\frac{?61}{?}$  = 240
- **MU** ▪ Maliyet tutarı ve kâr marjı yüzdesi kullanılarak satış fiyatının hesaplanması için

Örnek : 2,000 (maliyet)  $\boxed{\phantom{0}}$  20 (kenar)  $\boxed{\phantom{0}}$  = 2,500 (satış fiyatı)  $\boxed{\text{MU}}$  = 500 (kâr)

Lütfen işaretleyiciyi kullanmadan önce, bilgisayar türünüz ile tercih ettiğiniz sunum yazılımını seçiniz.

# **RESET**

Eu<br>C/

**CANON DANMARK**<br> **CANON** 

CO

info<br>Tel<br>**CA** 

 $C \in$ 

Ã  $P<sub>h</sub>$ **EUROPE ONLY**  **C** 

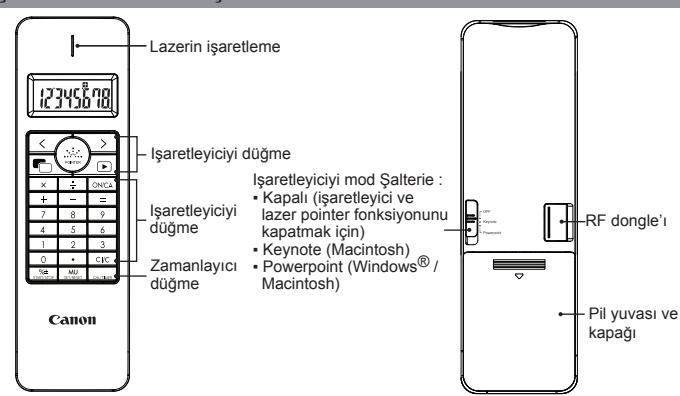

# **SYSTÉMOVÉ POŽIADAVKY**

**Hardware:** PC x86 / x64 alebo novší s Windows alebo Mac na báze Intel-u,

# Yalnızca Avrupa Birliği (ve AEA).<br>Bu simgeler, WEEE Direktifi (2002/96/AT), Pil Direktifi (2006/66/AT) ve/veya bu Direktifleri uygulamaya koyan **WEEE AND EU BATTERY DIRECTIVE 2006/66/EC**

Bu simgeler, WEEE Direktifi (2002/96/AT), Pil Direktifi (2006/66/AT) ve/veya bu Direktifleri uygulamaya koyan<br>ulusal kanunlarınız uyarınca bu ürünün evsel atıklarınızla birikte atılmaması gerektiğini gösterir.<br>Yukarıda gö

bulunduğunu gösterir.<br>Bu ürün örneğin, benzer bir yeni ürün aldığınızda yetkili bir değiştirme esaslı toplama noktası veya elektrikli ve<br>elektronik cihazlar (EEE) ile pil ve akü geri dönüşümü için yetkili bir toplama merk

- Ne dozvolite djeci da koriste laserske proizvode bez nadzora.<br>- Da izbjegnete izlaganje laserskoj radijaciji, ne pokazujte laserski snop na oči ili lica.<br>- Ne koristite sunčane naočale kao zaštitu za oči opreme.<br>- Ne kor

şeklide kullanımına katkıda bulunacaktır.<br>Bu ürünün geri dönüşümü hakkında daha fazla bilgi için lütfen belediyeniz, atık<br>merkeziniz, onaylı atık programı veya çöp toplama servisine başvurun ya da<br><u>www.canon-europe.com/env</u>

 USB portu 2.0 **Operačný systém:**Windows® XP (SP2 alebo novší) alebo Windows Vista® alebo Windows<sup>®</sup> 7,8 alebo Mac OS  $\times$  10.4 – 10.8 \* Powerpoint 2003 alebo novší

#### **ŠPECIFIKÁCIE ZARIADENIA**

#### **ŠPECIFIKÁCIE RÁDIOVEJ FREKVENCIE**

#### **Frekvencia:** frekvenčný rozsah 2,4 GHz

**Dosah pripojenia:** Prevádzková vzdialenosť do 10 metrov **POZN.:** Dosah pripojenia je ovplyvnený mnohými faktormi, ako je blízkosť kovových objektov alebo vzájomné umiestnenie myši a prijímača.

#### *POZNÁMKA: Všetky špecifikácie môžu podliehať zmenám bez predchádzajúceho upozornenia.*

# *TÜRKÇE*

## **ÖNEMLİ: KULLANMADAN ÖNCE OKUYUNUZ**

Lütfen bilgisayar faresi fonksiyonlu hesap makinesini kullanmadan önce aşağıdaki talimatları ve güvenlik uyarılarını okuyunuz. Bu belgeyi daha sonra bakabilmek için saklayınız.

#### **İLK KURULUM**

#### *PİLLERİN TAKILMASI*

- 1) Bilgisayar Işaretleyiciyi Fonksiyonlu Hesap Makinesinin arkasında bulunan pil yuvası kapağını ok yönünde kaydırarak pil yuvasını açınız.
- 2) AAA tipi alkalik piller kullanınız. Pillerin (+) ve (-) kutuplarını pil yuvasının içindeki kutup işaretlerine göre ayarlayınız.
- 3) Pil yuvası kapağını yeniden pil yuvasına yerleştiriniz.

 $\overline{\phantom{a}}$ 

**PİL UYARISI!**

- Pilleri çocukların erişiminden uzak tutunuz. ● Pilleri asla yüksek sıcaklıklara ve ateşe maruz bırakmayınız ve yakarak bertaraf etmeyiniz.
- Yeni ile eski pilleri veya farklı tip pilleri bir arada kullanmayınız. ● Metal nesnelerin pil kutuplarına değmesini önleyiniz; aksi takdirde piller ısınabilir
- ve yanabilir. ● Pillerin ömrü tükendiğinde, akarlarsa veya uzun süreyle depolandıktan sonra
- çıkarınız. Ömrü tükenen, zayıf veya eskiyen pilleri derhal değiştirip ulusal ve yerel
- düzenlemelere uygun bir şekilde dönüştürünüz veya bertaraf ediniz. Pillerden biri akarsa, tüm pilleri çıkarıp akan sıvının derinize veya giysinize temas etmesinden sakınınız. Pillerden çıkan sıvı deri veya giysi ile temas ederse, deriyi derhal bol suyla yıkayınız.

*Ekran görüntüleri veya prosedür, bilgisayar veya Bluetooth sürücüsüne bağlı olarak farklılık gösterebilir. Talimatlar yalnızca Windows® XP, Windows Vista®, Windows® 7,8 sürümleri ile Mac OS X 10.4 - 10.8* 

#### **IŞARETLEYICIYI BİLEŞENLERİ**

CE

- Hesap Makinesi Işaretleyiciyi bağlanamıyorsa veya düzgün çalışmıyorsa:
- Pillerin kutup yönlerini kontrol ediniz.
- Bilgisayarın belirtilen sistem gereksinimlerine uygun olduğundan emin olunuz. ● RF dongle'ın bilgisayarın USB portuna takılı olduğundan ve düzgün çalıştığından emin olunuz.
- Kişisel bilgisayar ve hesap makinesi sunum arasındaki engelleri kaldırın
- Cihaz en son başka bir bilgisayara bağlanmışsa, RF dongl kaldırma ve ilk kurulum
- **•** Dispaly RF bağlantı kurulduktan sonra kaybolursa, **ON/CA** düğmesine basıp tekrar mevcut bilgisayar bağlantısı sıfırlandı. simgesinin görünüp görünmediğini kontrol ediniz.
- simgesi görülürse, yeni pil takınız.
- **ON/CA** CI/C düğmesine basınız. (İşlem sonucu veya bellek içeriğinin sonucu ondalık "E" simgesi görülürse, tuş takımı kilitlidir. Ekranı silip işleme devam etmek için  $\overline{\overline{\mathsf{i}}}$ solunda 8 haneyi aştığında veya "0"a bölme işlemi yapıldığında "E" simgesi gösterilir.)
- secteriling<br>■ Elektro manyetik ısınlar veva elektro statik bosalmalar ekranın hatalı çalışmasına neden olabilir. Böyle bir durumda aleti sıfırlamak için bir kalemin ucuyla (ya da benzer biçimli bir nesne) ile [RESET] düğmesine basınız. Bu düğme lazer sucucu özellikli hesap makinesi cihazında pil yuvasınıb içinde bulunur.

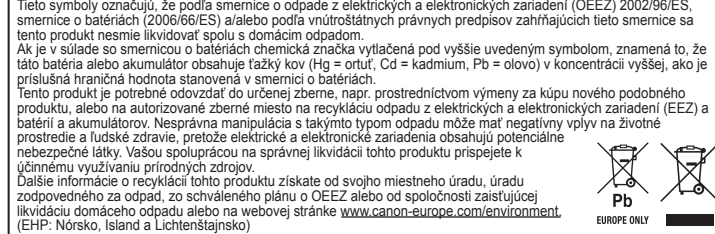

**Donanım:** Windows tabanlı x86 / x64 veya daha yüksek sistemli kişisel bilgisayar (PC),

- Intel tabanlı Macintosh bilgisayar , USB portuna 2.0 **İşletim Sistemi:** Windows® XP (SP2 veya daha yeni) veya Windows Vista® veya Windows® 7,8 veya Mac OS X 10.4 – 10.8
- \* Powerpoint 2003 veya daha yeni

#### **SİSTEM GEREKSİNİMLERİ**

#### **CİHAZ ÖZELLİKLERİ**

#### **SORUN GİDERME**

 $\overline{+}$ 

**READER** 

**Frekans:** 2,4 GHz frekans aralığı

**Bağlantı menzili:** Çalışma menzili 10 metre kadardır.

**NOT:** Bağlantı menzili, yakında bulunan metal nesneler ve fare ile alıcısının birbirlerine göre konumları gibi birçok farklı faktörden etkilenir.

*NOT: Tüm veriler bildirmeksizin değişikliğe tabi olabilir.*

#### **RADYO FREKANS ÖZELLİKLERİ**

**TU**

**SLA**

**CR**

- Ne pokazujte pokazivač ni na koga. Laserski pokazivači su dizajnirani da osvjetljuju nežive objekte.<br>**POZOR:** Korištenje kontrola i podešavanja koji su drugačiji od onih specificirani ovdje mogu da rezultiraju u<br>opasn

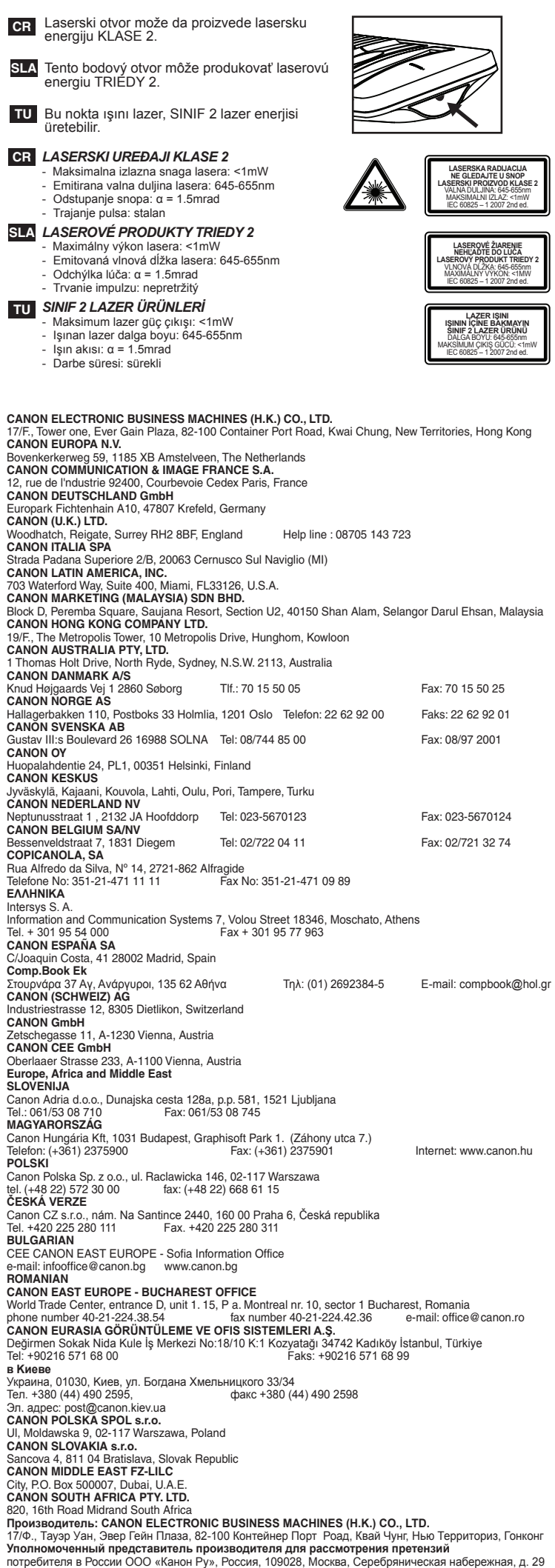

## **WEEE AND EU BATTERY DIRECTIVE 2006/66/EC**

- 1) **Saklama bölmesinden RF** dongle'ı çıkarınız.
- 2) **RF Dongle'ı** bilgisayarınızda aktif bir USB portuna bağlayınız.
- 3) **Bilgisayarınız artık Hesaplayıcı Tuş takımını kullanmaya hazırdır.**

#### *RF DONGLE'IN FİŞİNİ TAKINIZ*

#### **KULLANIM İÇİN İPUÇLARI**

- Bir bilgisayar ile hesap makinesi kullanımı bittiğinde, dongle'ı bilgisayardan çıkarınız ve cihazın arkasındaki yuvasıyla yer Ø değiştiriniz.
- Işaretleyici ile bilgisayar arasında bağlantı problem söz konusu olursa: Lütfen aşağıdaki talimatları i) Donanım kilidini bilgisayardan çıkarıp işaretleyicinin güç
- şalterini kapalı konumuna getiriniz ii) Işaretleyicinin şalterini Keynote/Powerpoint konumuna getiriniz
- iii) Donanım kilidini bilgisayara takınz • Farklı bir bilgisayarla kullanırken, lütfen ilk kurulum işlemini uygulayarak yeniden
- bağlayınız.
- RF bağlantısının düzgün çalışması pil gücü gerektirir.

# **KULLANIM VE BAKIM**

- Hesap Makinesini Işaretleyiciyi içinden duman ya da koku çıkarsa veya aşırı ısınıyorsa, kullanmaya devam etmeyiniz. Hesap makinesinin bu koşullar altında kullanılmaya devam edilmesi yangın ve elektrik çarpması tehlikesine neden olabilir.
- Hesap Makinesini Işaretleyiciyi temizlemek için ıslak bezler veya boya tineri gibi uçucu maddeleri kullanmayınız; bunun yerine yumuşak ve kuru bir bez kullanınız.
- Hesap Makinesini işaretleyiciyi asla uygunsuz şekilde (örn. yakılarak) bertaraf etmeyiniz; aksi takdirde yaralanma veya tehlike söz konusu olabilir. Bu ürünü ulusal ve yerel kurallara uygun bir şekilde bertaraf etmelisiniz.

#### Len Európska únia (a EHP)